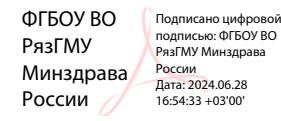

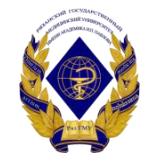

Министерство здравоохранения Российской Федерации федеральное государственное бюджетное образовательное учреждение высшего образования «Рязанский государственный медицинский университет имени академика И.П. Павлова» Министерства здравоохранения Российской Федерации ФГБОУ ВО РязГМУ Минздрава России

> Утверждено решением ученого совета Протокол № 14 от 28.06.2023 г.

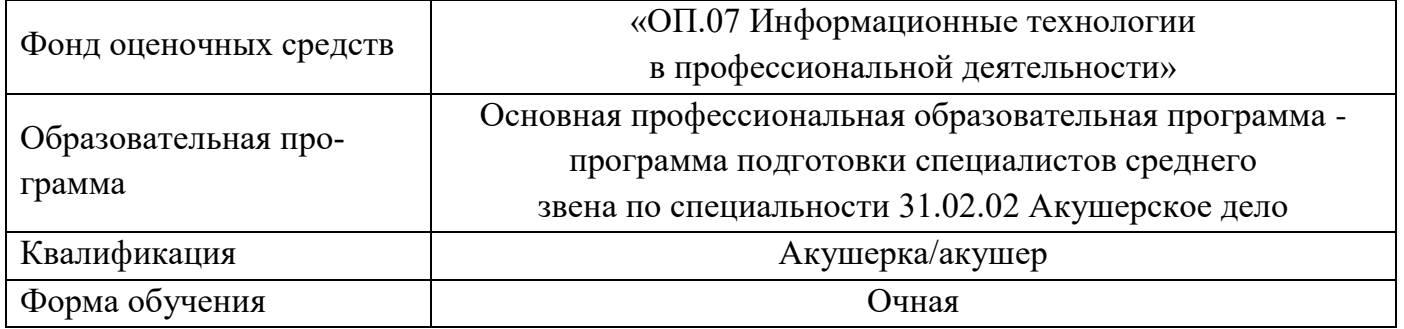

Разработчик(и): цикловая методическая комиссия общеобразовательного и социальногуманитарного цикла

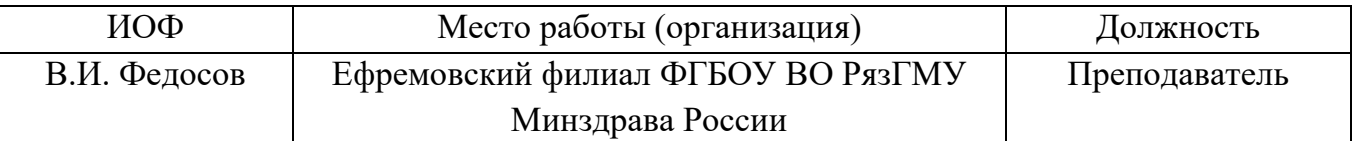

Рецензент(ы):

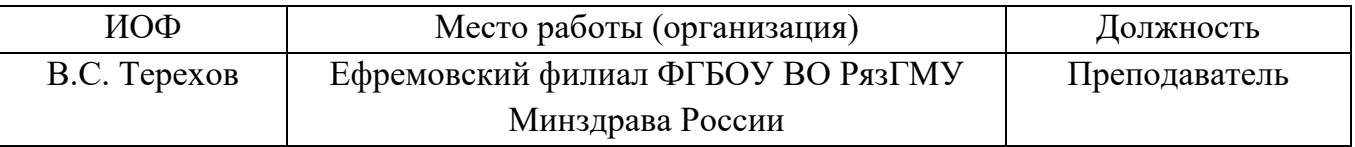

Одобрено цикловой методической комиссией общеобразовательного и социальногуманитарного цикла

Протокол № 9 от 02.06.2023 г.

Одобрено методическим советом филиала. Протокол № 11 от 09.06.2023 г.

Одобрено учебно-методическим советом университета. Протокол № 10 от 27.06.2023 г.

Нормативная справка.

Фонд оценочных средств дисциплины «ОП.07 Информационные технологии в профессиональной деятельности» разработана в соответствии с:

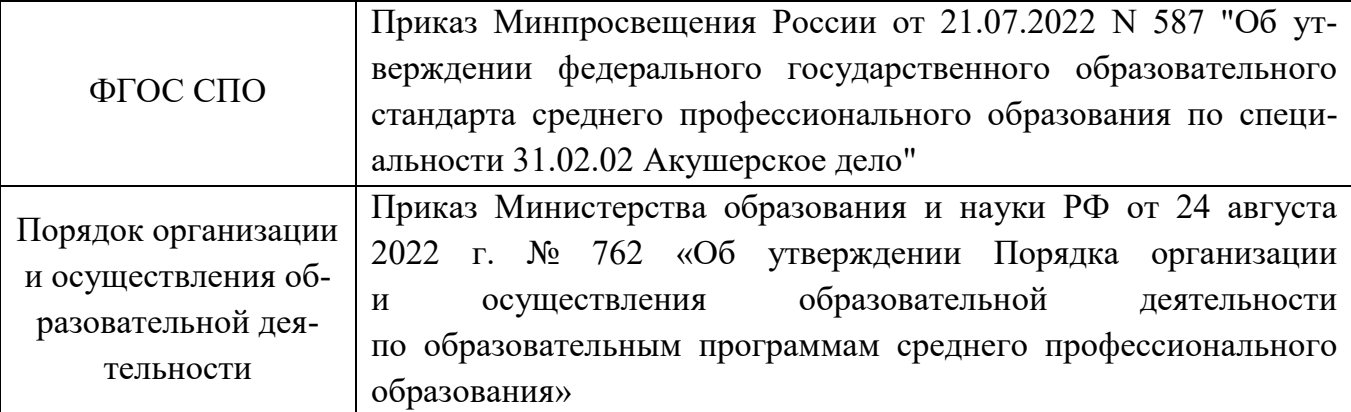

# **1. ПАСПОРТ ФОНДА ОЦЕНОЧНЫХ СРЕДСТВ**

# **1.1. Фонд оценочных средств для проведения текущей аттестации**

Таблица 1.

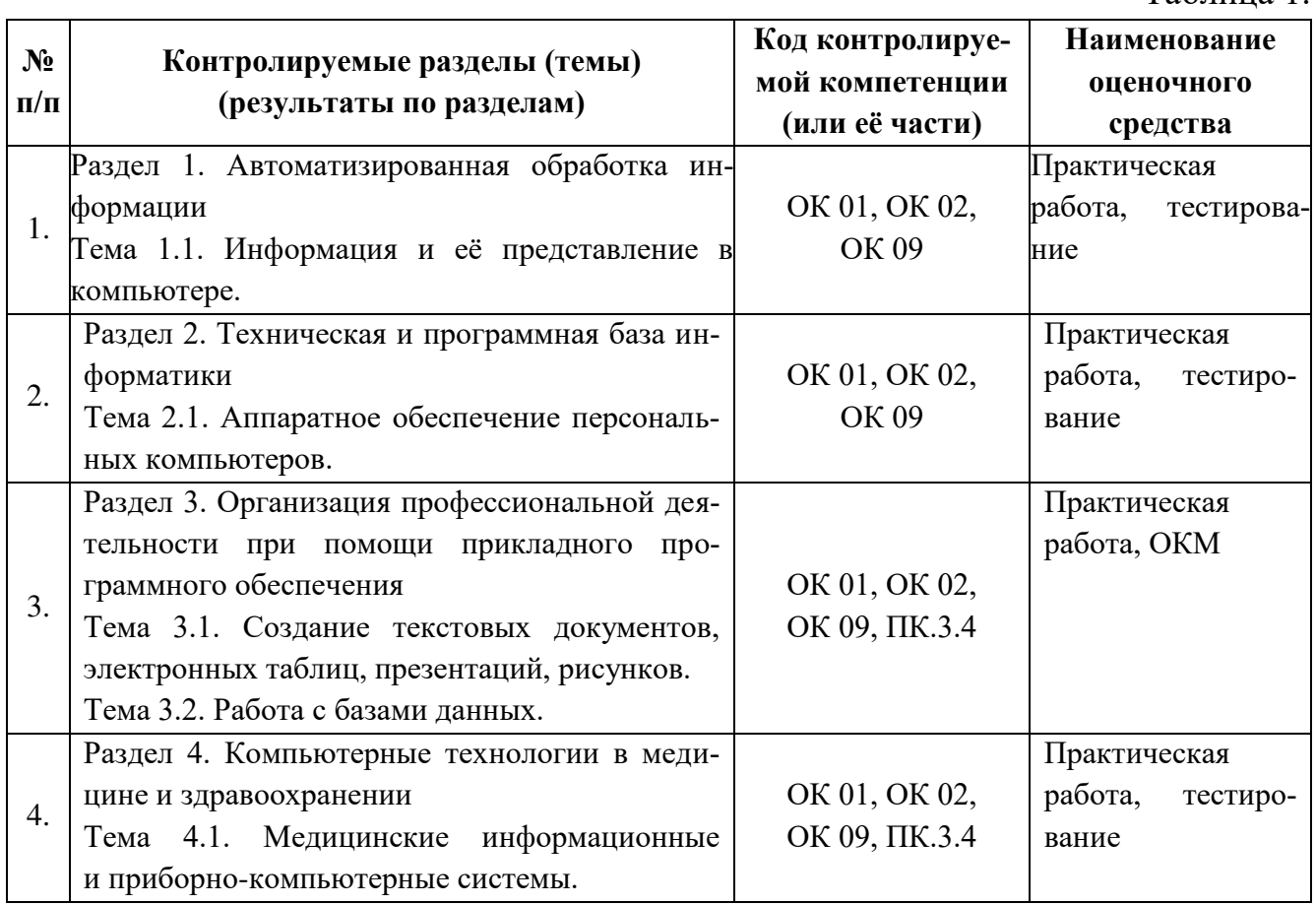

# **2. ФОНД ОЦЕНОЧНЫХ СРЕДСТВ ДЛЯ ПРОВЕДЕНИЯ ПРОМЕЖУТОЧНОЙ АТТЕСТАЦИИ ОБУЧАЮЩИХСЯ ПО ДИСЦИПЛИНЕ**

# **2.1. Форма промежуточной аттестации – дифференцированный зачёт**

## **Перечень тем для сдачи дифференцированного зачёта:**

1. Состав ПК.

2. Назначение основных устройств ПК: ввода-вывода, отображения, хранения и передачи информации.

3. Начальную загрузку ПК.

4. Включение и выключение ПК.

5. Организацию и представление данных в ЭВМ.

6. Общие принципы работы с графической операционной системы Windows 7.

7. Назначение и функции операционной системы.

8. Организация файловой структуры.

9. Программное обеспечение. Его виды. Классификация прикладных программных средств. Классификация служебных программ.

10. Назначение и возможности текстового редактора MS Word.

11. Текстовый редактор MS Word 2013: запуск и завершение работы Word. Основные элементы окна Word и их назначение (вкладки, группы и «лента»). Окно приложения, окно документа, диалоговые окна.

12. Операции с текстом: создание простых текстов, настройка интервалов, абзацные отступы, вставка разрывы страницы, колонки, вставки символов, отсутствующих на клавиатуре, создание многоуровневого нумерованного списка.

13. Создание и заполнение таблицы в MS Word 2013. Редактирование и форматирование таблицы. Обрамление и заливка таблицы. Работа с ячейками, столбцами и строками. Удаление ячейки, столбца, строки и всей таблицы; объединение ячеек; вставка столбца или строки.

14. Перемещение и копирование столбцов, строк и содержимого ячейки; выделение в «высоких» строчках текста вертикально посередине. Объединение ячеек. Скрытые таблицы.

15. Иллюстрирование документа MS Word 2013. Операции с рисунками. Вставка рисунка в текст из файла. Использование и редактирование готовых рисунков из папки Praktikum; изменение размеров рисунка и стиля обтекания текстом для рисунка или графического объекта; перемещение и удаление рисунка в тексте.

16. Вставка объектов в документ MS Word 2013: использование редактора формул Microsoft Equation 3.0; основные инструменты панели Microsoft Equation 3.0; вставка объекта WordArt; создание объекта Настройка организационных диаграмм.

17. Использование фигур в группе Иллюстрации MS Word 2013: её основные элементы фигур; создание рисунка с помощью фигур; изменение стилей фигур (контур и заливка) и создание надписей. Размещение текста поверх внедренного объекта. Представление различных объектов в виде единого графического объекта.

18. Электронная таблица MS Excel 2013, её назначение и возможности. Основные понятия (рабочая книга, рабочий лист, адрес ячейки и т.д.). Запуск и завершение программы Excel.

19. Электронная таблица MS Excel 2013: окно приложения, окно документа. Основные элементы окна, их назначение.

20. Создание, открытие, сохранение документа в Excel 2013. Форматы файлов. Ввод исходных данных в ячейку: чисел, формул, текстовой информации. Диалоговое окно Формат ячеек.

21. Форматирование ячеек. Изменение ширины столбцов и высоты строк. Выбор шрифта и выравнивание текста. Обрамление и фон ячеек. Форматирование чисел. В чем отличие форматов данных? Пользовательский формат.

22. Выделение листа. Вставка, удаление, копирование, переименование рабочих листов Excel. Выделение строк, столбцов. Выполнение операции вставки в Excel дополнительных строк или столбцов. Как выполнить удаление лишних строк и столбцов.

23. Использование абсолютного и относительного адреса ячейки. Задание имени ячейки. Вычисления в Excel. Формулы, операторы, операнды (константы, ссылки на ячейки, блоки ячеек). Ввод и редактирование формул. Работа с простейшими формула-MИ.

24. Основные методы оптимизации работы при создании таблицы Excel: автоввод. автозаполнение, автосуммирование.

25. Сортировка и фильтрация данных.

26. Построение диаграмм на основе таблицы. Легенда диаграммы, понятие ряда и категории. Форматирование элементов диаграмм.

27. Представление об организации баз данных и СУБД. Структура данных. Организация БД. Заполнение полей БД. Возможности СУБД.

28. База данных: понятие. СУБД: понятие, виды, пример. Табличная форма представления баз данных.

29. Для чего предназначены формы в MS Access?

- 30. Работа со связанными таблицами. Работа с формами.
- 31. Операции поиска и фильтрации данных.
- 32. Создание запросов. Вычисляемые поля.
- 33. Способы создания отчёта в MS Access.

# 2.2. Оценочный материал качества подготовки обучающихся

Таблина 2.

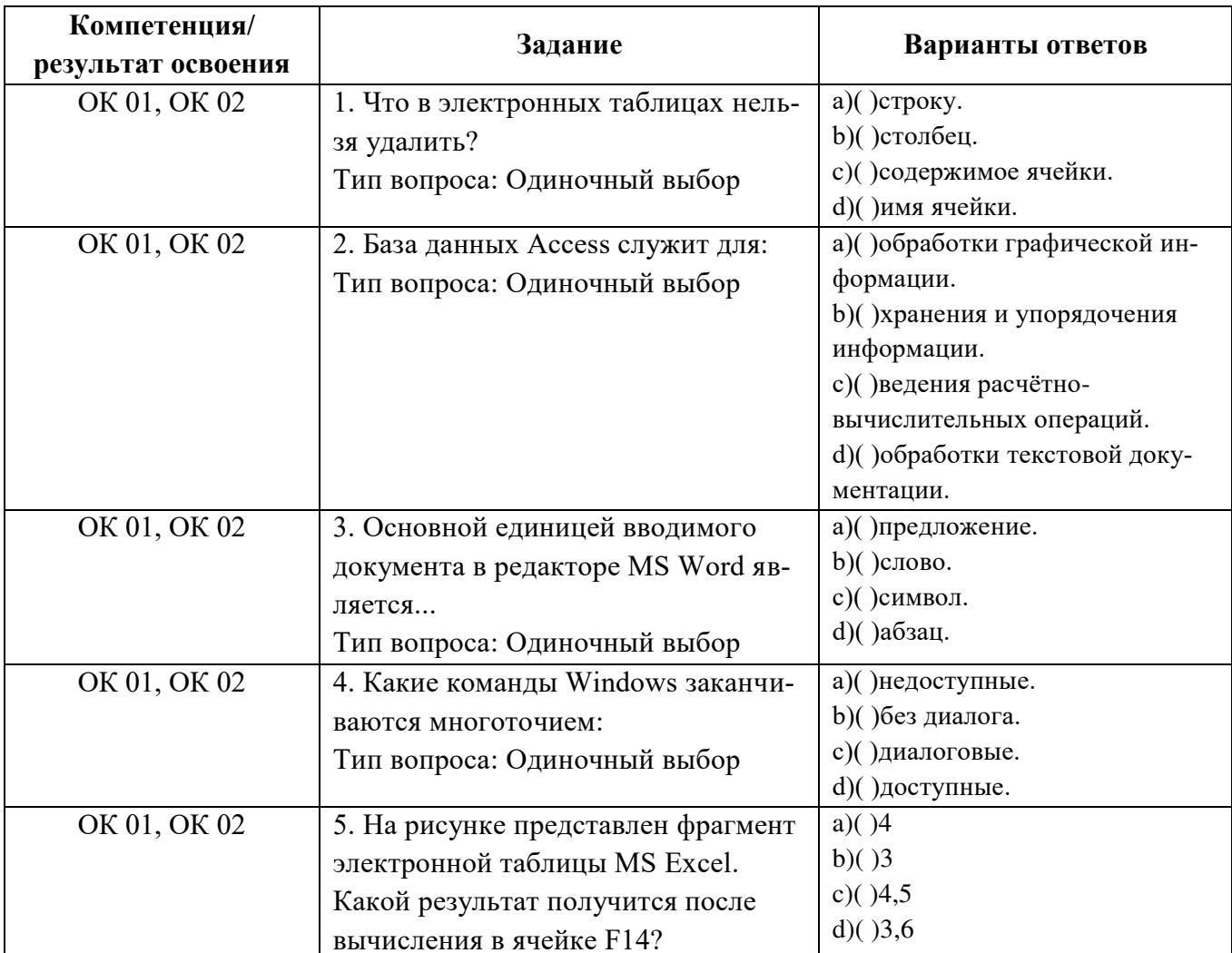

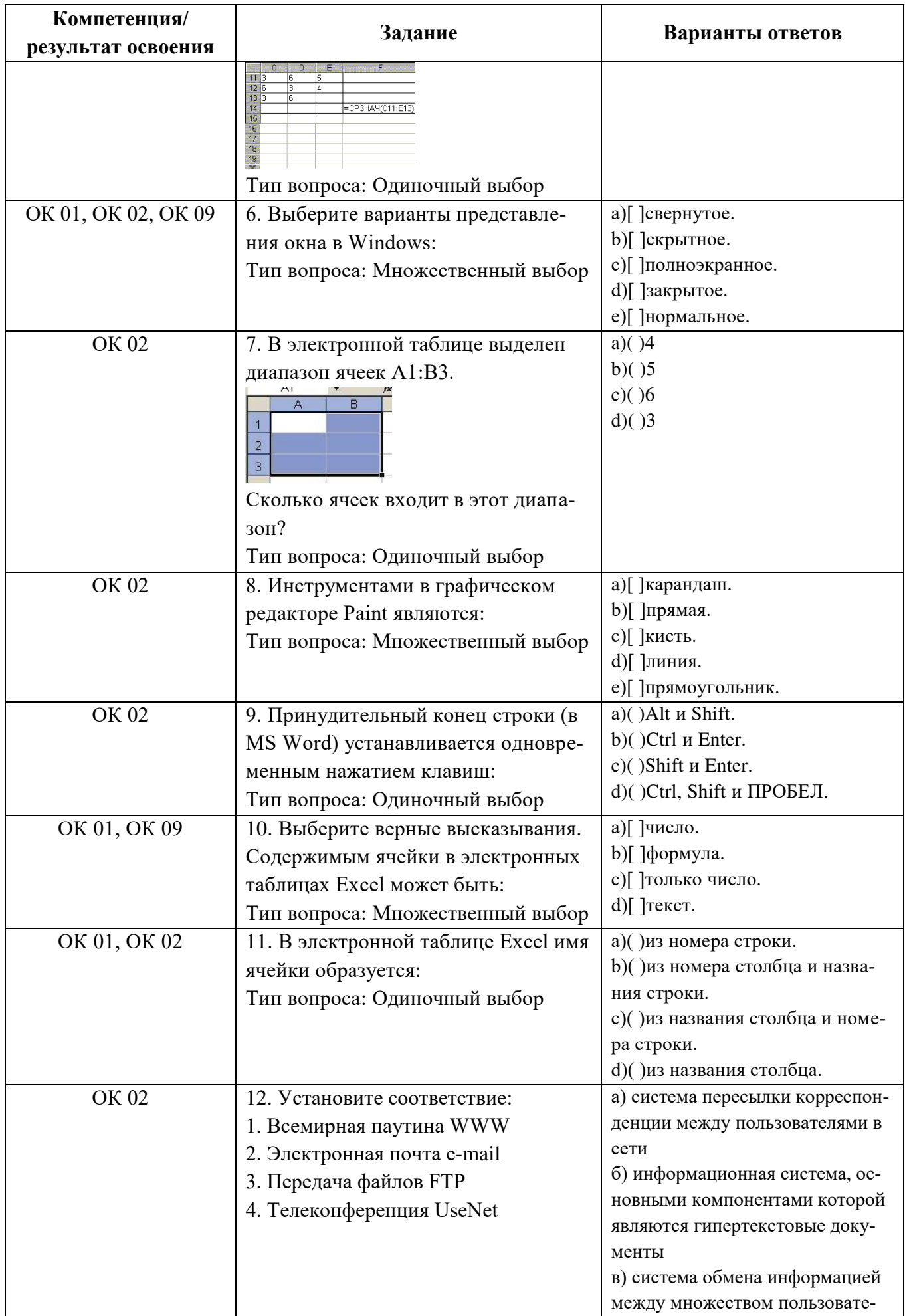

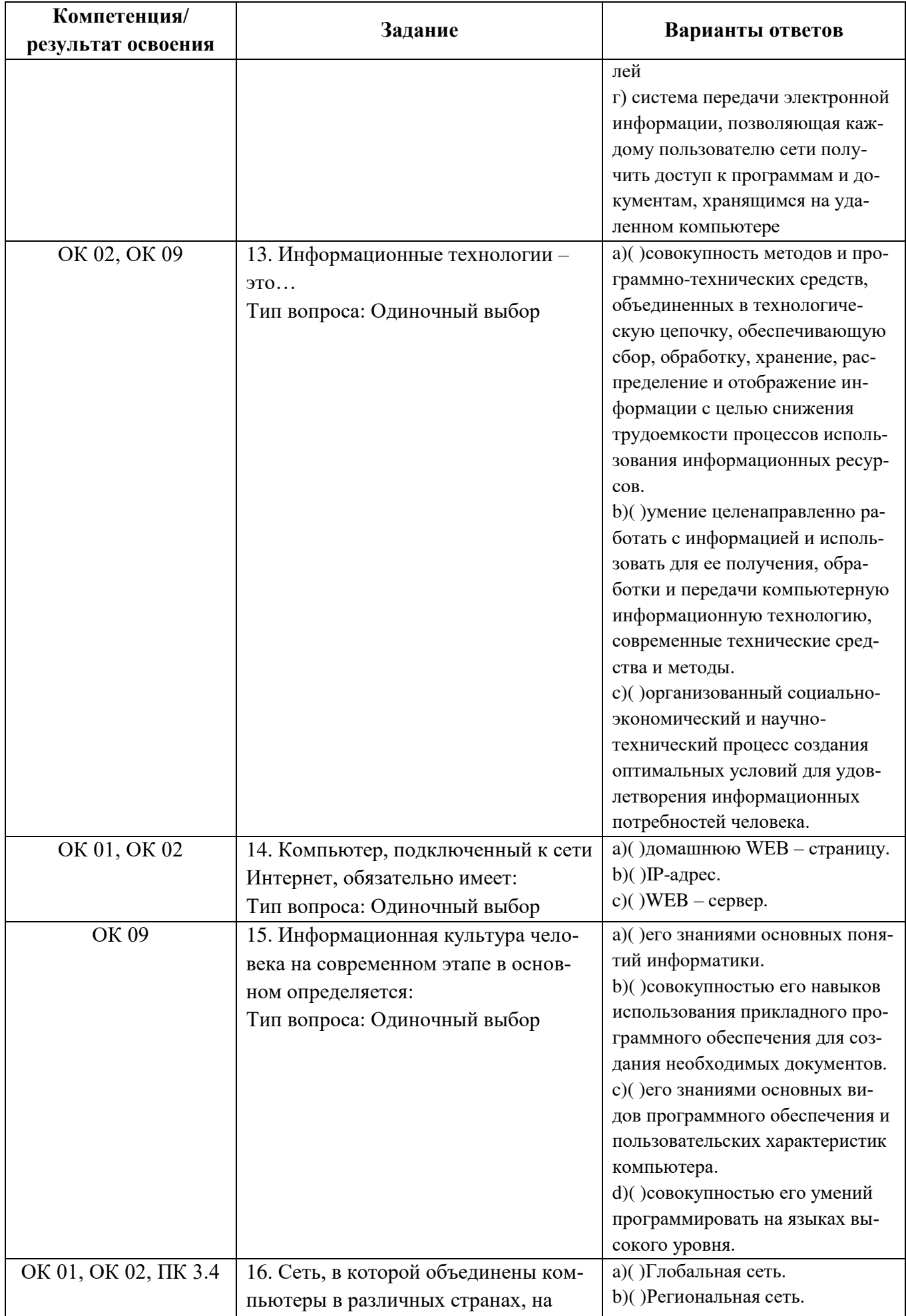

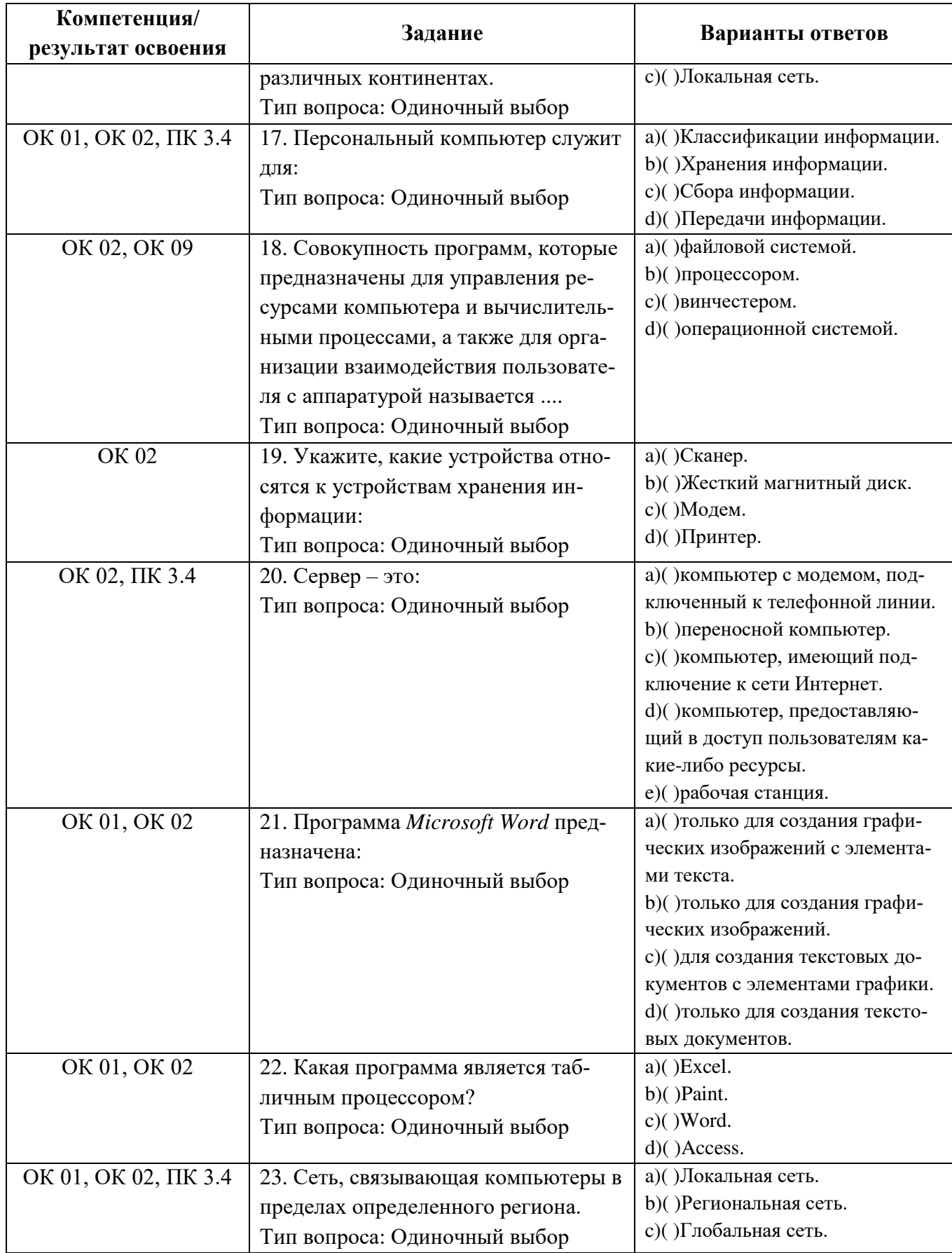

# 2.3. Образец экзаменационного билета:

#### **Вариант 1**

1. Используя текстовый редактор **MS Word**, наберите нижеприведенный текст (см. **задание 1**) в той же форме, и **сохраните файл (документ) в своей папке**.

2. Используя текстовый редактор **MS Word**, наберите нижеприведенный текст (см. **задание 2**) в той же форме, и **сохраните файл (документ) в своей папке**.

- Создайте и оформите таблицу.

**Сохраните файл (документ) в своей папке.**

3. Работа с программой **MS Excel**.

- Войдите в программу "Электронные таблицы".

- Создайте таблицу, сделайте расчёты, выполните округление, сортировку, постройте диаграмму (см. **задание 3**).

#### **Сохраните файл (документ) в своей папке.**

4. Выполните задание в тестовой форме.

#### **Вариант 1**

#### **Задание 1.**

1. Текст оформите в соответствии с принятыми стандартами, учитывая оформление текста по заданию.

### ЗАБОЛЕВАНИЯ БЕРЕМЕННЫХ ЖЕНЩИН

Острый холецистит - острое воспаление стенки желчного пузыря. Клиническая картина включает боли в правом подреберье, тошноту, рвоту.

Лечение. Беременная подлежит госпитализации в хирургический стационар.

Вирусные гепатиты - группа заболеваний человека, которые вызваны различными гепатотропными вирусами с множественными механизмами передачи.

Гепатит А - острая циклическая вирусная инфекция с фекальнооральной передачей возбудителя, характеризуемая нарушениями функций печени. Лечение. Терапия гепатита А симптоматическая.

> (СБОРНИК ЛЕКЦИЙ: дисц. «Оказание акушерской помощи»)

Подпись файла: Фамилия и № группы.

#### **Задание 2.**

1. Таблицу оформите в соответствии с принятыми стандартами, учитывая оформление таблицы по заданию.

 $\overline{\mathbf{H}}$ 

# ПОСЕЩЕНИЯ ВРАЧЕЙ

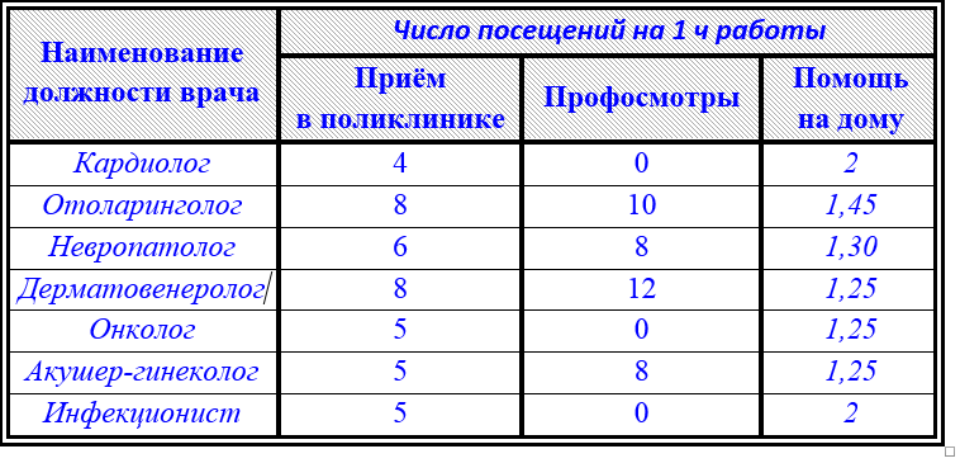

Подпись файла: Фамилия и № группы.

# **Задание 3.**

- 1. Создайте таблицу анализ реализации лекарств, выполните расчёты.
- 2. Выполните округление для строки Среднее значение до 1 знака после запятой.
- 3. Выполните сортировку по столбцу «Наименование лекарств» от А до Я.
- 4. Постройте диаграмму по столбцам «Наименование лекарств» и «Остаток на складе».

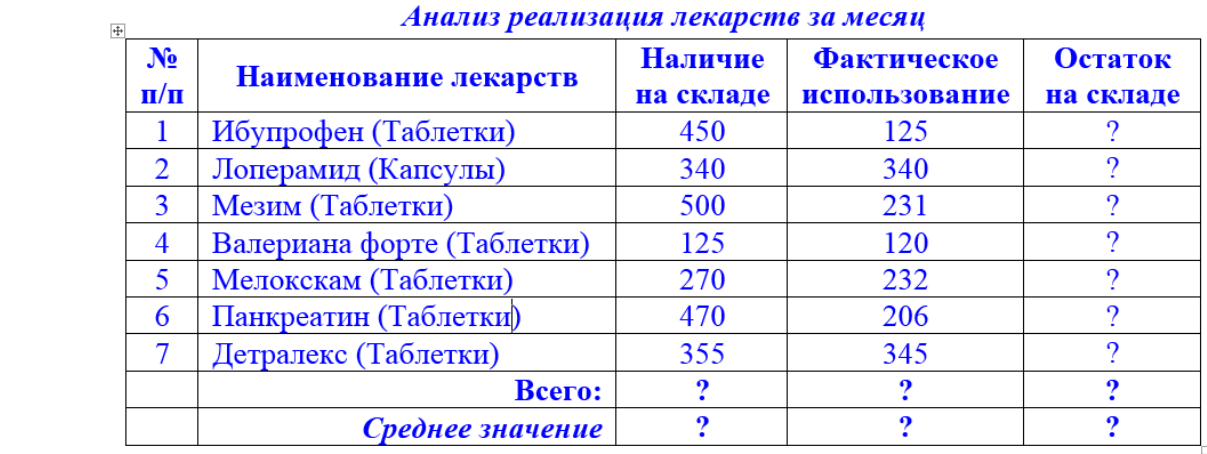

Подпись файла: Фамилия и № группы.

**Задание 4.** Выполните задание в тестовой форме.

1. Какие команды Windows заканчиваются многоточием:

Тип вопроса: Одиночный выбор

- a)( )недоступные.
- b)( )без диалога.
- c)( )диалоговые.
- d)( )доступные.

2. Основной единицей вводимого документа в редакторе MS Word является...

Тип вопроса: Одиночный выбор

- a)( )предложение.
- b)( )слово.
- c)( )символ.
- d)( )абзац.

3. В электронной таблице выделен диапазон ячеек A1:B3.

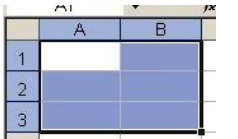

Сколько ячеек входит в этот диапазон?

Тип вопроса: Одиночный выбор

- a)( )4
- b)( )5
- c)( )6
- d)( )3

4. Компьютер, подключенный к сети Интернет, обязательно имеет: Тип вопроса: Одиночный выбор a)( )домашнюю WEB – страницу. b)( )IP-адрес. с)( $WEB - cepb$ ер.

5. Укажите, какие устройства относятся к устройствам хранения информации: Тип вопроса: Одиночный выбор a)( )Сканер. b)( )Жесткий магнитный диск. c)( )Модем. d)( )Принтер.

6. База данных Access служит для:

Тип вопроса: Одиночный выбор

a)( )обработки текстовой документации.

b)( )обработки графической информации.

c)( )ведения расчетно-вычислительных операций.

d)( )хранения и упорядочения информации.

# **Процедура проведения и оценивания дифференцированного зачёта:**

Дифференцированный зачёт проводится в виде **практической работы** и задание в виде **теста**, ориентированная на проверку умений и знаний с использованием компьютера.

Дифференцированный зачёт представлен заданиями по программам MS Word и MS Excel и вопросы в тестовой форме, и проводится в течение **1 часа**.

Студенту достается вариант билета путём выдачи преподавателем и предоставляется **10 минут** на подготовку.

Вопросы охватывают все темы изученного курса и направлены на выявление фактических знаний и умений обучающихся.

Проверяются сформированные знания по следующим **разделам** и **темам**:

Раздел 1. Автоматизированная обработка информации.

Тема 1.1. Информация и её представление в компьютере.

Раздел 2. Техническая и программная база информатики.

Тема 2.1. Аппаратное обеспечение персональных компьютеров.

Раздел 3. Организация профессиональной деятельности при помощи прикладного программного обеспечения.

Тема 3.1. Создание текстовых документов, электронных таблиц, презентаций, рисунков.

Тема 3.2. Работа с базами данных.

# **Критерии оценивания результатов дифференцированного зачёта:**

Для **оценки выполнения заданий** предусмотрена следующая система оценивания учебных достижений студентов: за каждое правильное выполненное задание обучающийся получает **1 балл**, за неправильное ответ – **0 баллов**.

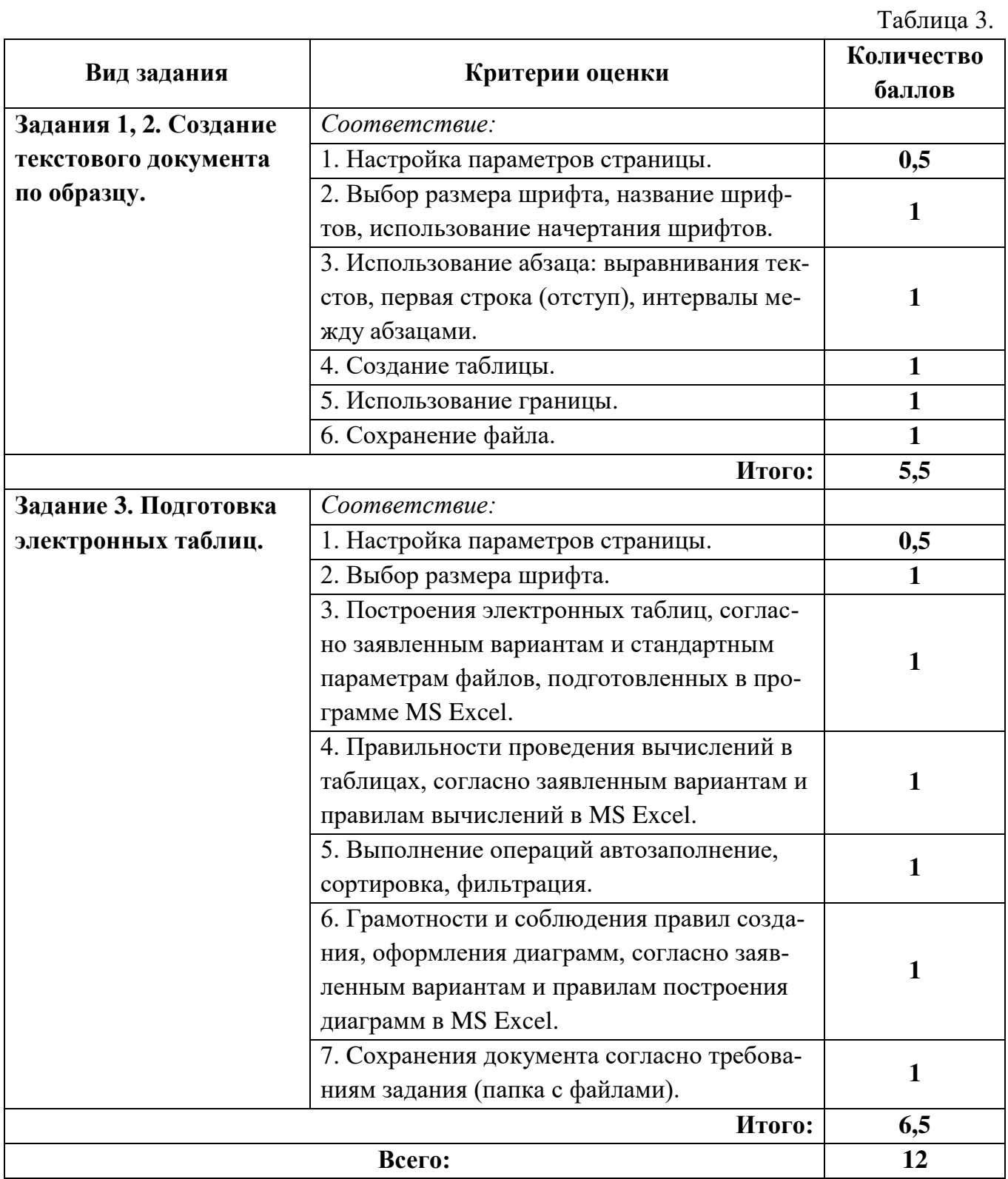

# **Шкала** перевода баллов **1-3 заданий** отметки по пятибалльной системе.

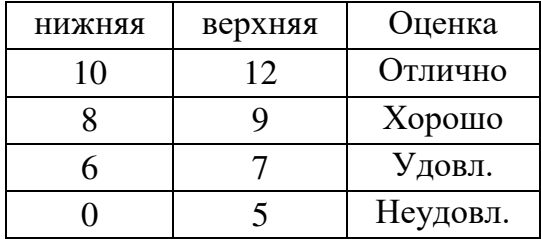

# **Шкала** перевода баллов **4 задания** отметки по пятибалльной системе.

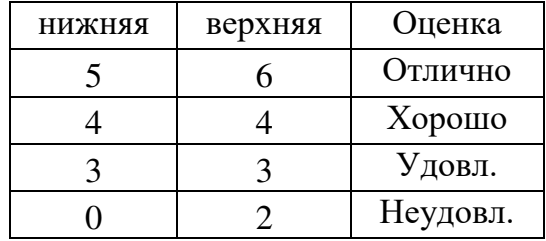

«5» – от 85% до 100% правильных ответов

«4» – от 65% до 84% правильных ответов

«3» – от 51% до 64% правильных ответов

«2» – от 0% до 50% правильных ответов